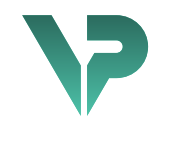

## **VISIBLE PATIENT**

# Visible Patient Sender

Versjon: 1.0.18-md

Januar 2023

Brukerveiledning

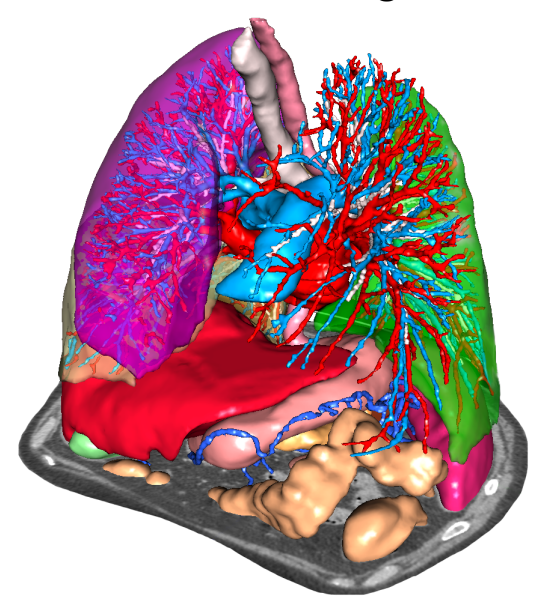

## **Unik utstyrsidentifikator (UDI)**

\*+B373VPS0/\$\$71.0.18E\*

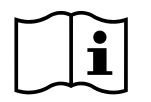

Brukerveiledningen (på engelsk og andre tilgjengelige språk) kan lastes ned her: https://www.visiblepatient.com//en/go/planning-vps/user-manual. Du kan også finne instruksjoner på engelsk i «Help»-menyen til programmet. Du kan bestille en papirversjon av brukerveiledningen som blir tilsendt innen 7 virkedager uten ekstra kostnad.

# Indikasjoner

Visible Patient Suite er en programvaresamling for medisinsk bildebehandling som kan hjelpe kvalifiserte helsearbeidere med å lese, tolke og følge opp bilder og planlegge behandlingen både for barn og voksne. Visible Patient Suite kan ta imot medisinske bilder etter DICOM-standarden fra en rekke bildekilder, bla. CT og MR.

Produktet skal ikke brukes til eller sammen med primær diagnostisk tolking av mammografibilder.

Programmet har flere kategorier av verktøy. Det har bildebehandlingsverktøy for generelle bilder, bl.a. 2d-visning, volumgjengivelse og 3d-volumvisning, ortogonale flerplansrekonstruksjoner (MPR), bildefusjon, overflategjengivelse, måling, rapportering, lagring, generelle bildebehandlings- og administrasjonsverktøy m.m.

Det har også et bildebehandlingssystem og et brukertilpasset grensesnitt for å segmentere anatomiske strukturer som er synlige i bildedataene (bein, organer, vaskulære strukturer, luftveisstrukturer m.m.), inkludert interaktive segmenteringsverktøy, grunnleggende bildefiltre m.m.

Dessuten har det detekterings- og merkeverktøy for organsegmenter (lever, lunger og nyrer), bl.a. ved å definere baner gjennom forsyningsområdene til årer og luftveier, samt approksimering av forsyningsområdene på grunnlag av rørstrukturer og interaktiv merking.

Programmene er utformet for å brukes av kvalifiserte fagpersoner (som leger, kirurger og teknikere) og være et hjelpemiddel for klinikere som har eneansvaret for alle de endelige valgene om pasientbehandlingen.

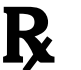

**R** Bare etter ordre fra lege.

**Merk :** Enhver alvorlig hendelse i forbindelse med enheten må rapporteres til Visible Patient og behørige lokale myndigheter.

# Godkjenninger

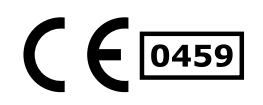

Dette medisinske produktet er CE-merket og klarert av FDA. Derfor kan det brukes i kliniske rutiner og/eller til pasientbehandling i land som anerkjenner CE-merket og/eller FDA-klareringen og/eller som følger de nasjonale retningslinjene (fullstendig liste over land finnes her: https://www.visiblepatient.com/en/go/planning-vps/countries).

**Det er ikke tillatt å bruke dette programmet i land som ikke står på denne lista.**

I slike land betraktes programmet som prototypeprogram og *kan bare brukes til forskning og opplæring eller til demonstrasjoner.* All annen bruk er strengt forbudt, og spesielt klinisk bruk på mennesker.

Dato for første CE-merking: 2014

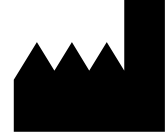

#### **Visible Patient**

8 rue Gustave Adolphe Hirn 67000 STRASBOURG FRANKRIKE

- **Kontakt** E-post: support@visiblepatient.com Tlf.: +33 (0)3 68 66 81 81 Nettsted: www.visiblepatient.com
- **Forhandler i USA** STRATEGY Inc. 805 Bennington Drive suite 200 Raleigh, North Carolina 27615 UNITED STATES Telefon: +1 919 900 0718 Faks.: +1 919 977 0808 E-post: nancy.patterson@strategyinc.net
	- **Partner i Australia:** Johnson & Johnson Medical 1–5 Khartoum Road, North Ryde N.S.W.2113 **Partner i New Zealand:** Johnson & Johnson NZ (Ltd) 507 Mount Wellington Hwy, Mount Wellington, Auckland 1060, New Zealand

## Innhold

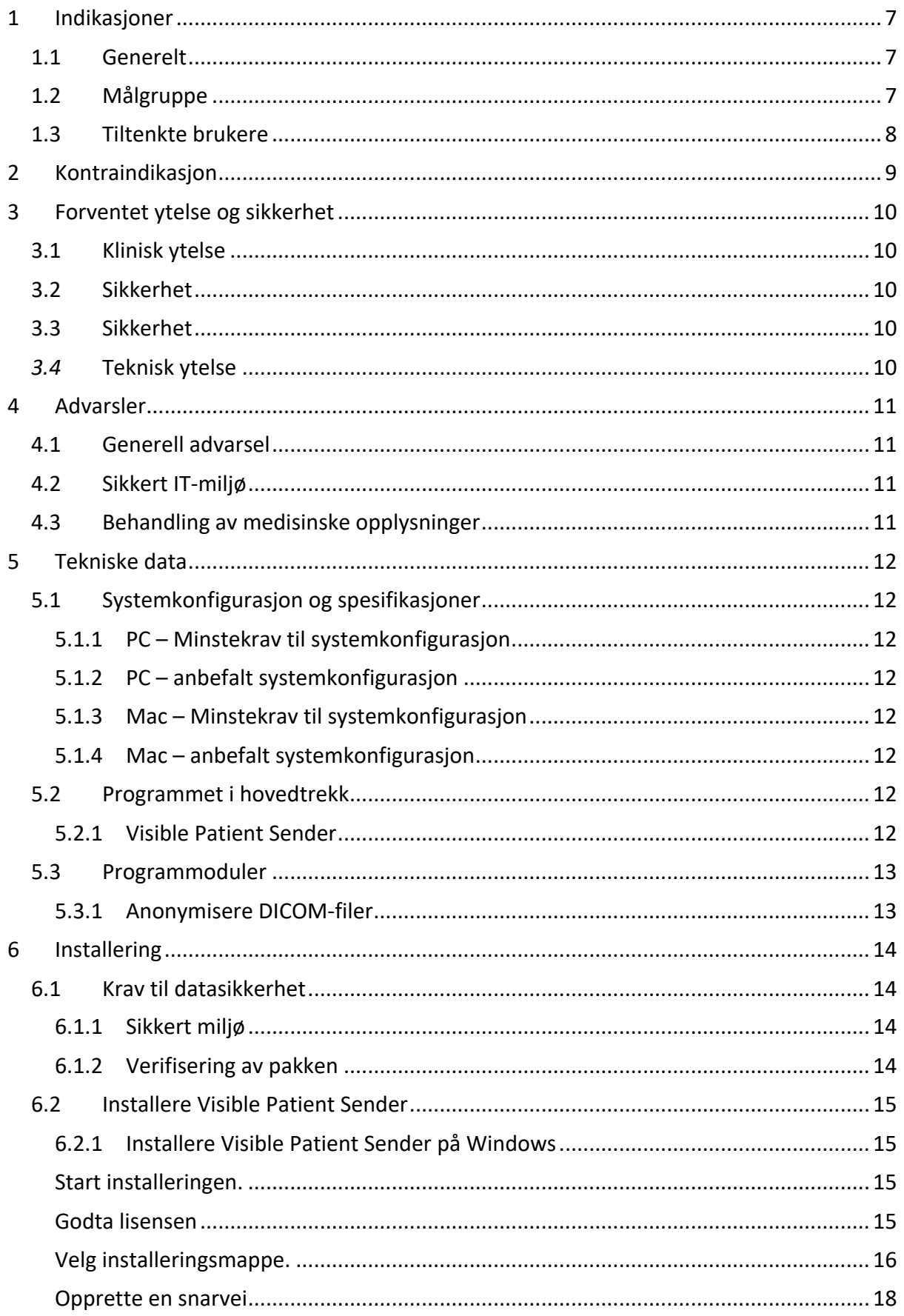

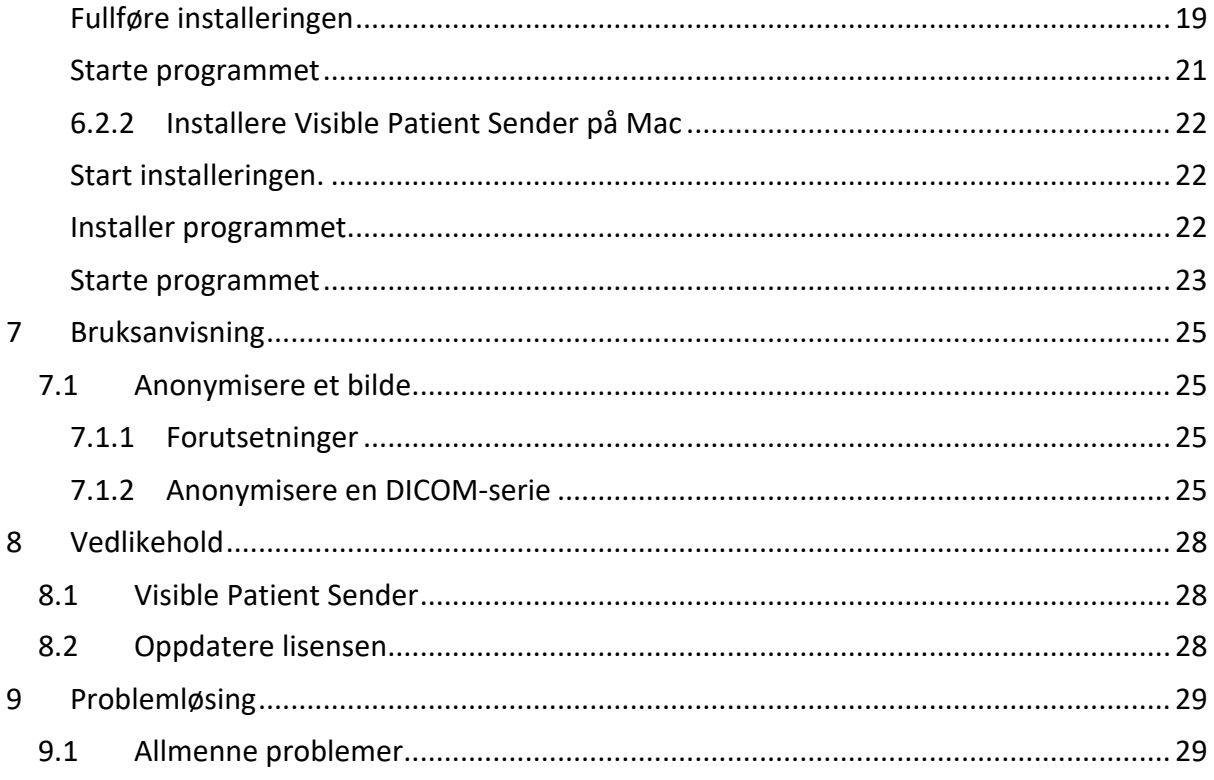

## 1 Indikasjoner

### 1.1 Generelt

Visible Patient Suite er en programvaresamling for medisinsk bildebehandling som kan hjelpe kvalifiserte helsearbeidere med å lese, tolke og følge opp bilder og planlegge behandlingen både for barn og voksne. Visible Patient Suite kan ta imot medisinske bilder etter DICOM-standarden fra en rekke bildekilder, bla. CT og MR.

Produktet skal ikke brukes til eller sammen med primær diagnostisk tolking av mammografibilder.

Programmet har flere kategorier av verktøy. Det har bildebehandlingsverktøy for generelle bilder, bl.a. 2d-visning, volumgjengivelse og 3d-volumvisning, ortogonale flerplansrekonstruksjoner (MPR), bildefusjon, overflategjengivelse, måling, rapportering, lagring, generelle bildebehandlings- og administrasjonsverktøy m.m.

Det har også et bildebehandlingssystem og et brukertilpasset grensesnitt for å segmentere anatomiske strukturer som er synlige i bildedataene (bein, organer, vaskulære strukturer, luftveisstrukturer m.m.), inkludert interaktive segmenteringsverktøy, grunnleggende bildefiltre m.m.

Dessuten har det detekterings- og merkeverktøy for organsegmenter (lever, lunger og nyrer), bl.a. ved å definere baner gjennom forsyningsområdene til årer og luftveier, samt approksimering av forsyningsområdene på grunnlag av rørstrukturer og interaktiv merking.

Programmene er utformet for å brukes av kvalifiserte fagpersoner (som leger, kirurger og teknikere) og være et hjelpemiddel for klinikere som har eneansvaret for alle de endelige valgene om pasientbehandlingen.

## 1.2 Målgruppe

Pasientene har størst utbytte av Visible Patient Suite hvis legen trenger en spesifikk 3dmodell av de anatomiske eller patologiske strukturene for optimal behandlig.

Visible Patient Suite kan brukes på pasienter i alle aldre.

 $\boxtimes$  Nyfødte (fra fødselen til 28 dager)

 $\boxtimes$  Spedbarn (fra 29 dager til 2 år)

 $\boxtimes$  Barn (fra 2 til 12 år)

 $\boxtimes$  Ungdom (fra 12 til 18 år)

 $\boxtimes$  Unge voksne (fra 18 til 21 år)

⊠ Voskene (over 21 år)

Visible Patient Suite skal ikke brukes av pasienten.

#### 1.3 Tiltenkte brukere

Det er ingen krav om at brukeren skal ha kunnskaper om bruk av programmet Visible Patient Sender.

Programmet har som mål å hjelpe leger som er eneansvarlig for beslutninger om behandling av pasienten.

## 2 Kontraindikasjon

Produktet skal ikke brukes til eller sammen med primær diagnostisk tolking av mammografibilder (MB).

## 3 Forventet ytelse og sikkerhet

#### 3.1 Klinisk ytelse

Med Visible Patient Suite kan det medisinske teamet planlegge kirurgi sikrere og være mindre avhengig av klinikerne.

### 3.2 Sikkerhet

VP Sender v1.0.18 er et automatisk program. Det er ikke identifisert noen klinisk risiko verken for pasienten eller brukeren. Derfor forventes det ikke uønskede bivirkninger ved bruk av VPSender versjon 1.0.18.

Det er identifisert indirekte bivirkninger som kan forekomme:

- 1. Små lesjoner på pasienten som skyldes langvarig operasjon eller unødvendige kirurgiske inngrep som følge av at feil pasient (= en annen pasient) er analysert.
	- Det kan forekomme at feil pasient blir valgt for et tiltak, noe som fører til feil pasientanalyse (sjekk pasientinformasjonen nøye).
	- Feil analyse kan skyldes at feil pasient er analysert fordi flere pasienter er åpne i programmet (sjekk pasientopplysningene nøye).
	- Feil pasientanalyse fordi resultatene resultatene til en annen pasient er valgt og eksportert (sjekk pasientopplysningene nøye.)
	- Det kan oppstå en programfeil i behandlingen av pasientopplysningene som fører til feil analyse av pasienten.
	- En hacker kan finne og utnytte en sårbarhet i programmet eller miljøet rundt det og modifisere programmet eller endre de medisinske opplysningene.

## 3.3 Sikkerhet

Det er ikke noen fare for å røpe privat helseinformasjon ved bruk av dette produktet. Produktet er ikke utformet for å gjøre det mulig å lagre eller overføre personopplysninger.

Dokumentet informerer brukerne om forsiktighetsregler i forbindelse med IT-sikkerheten og overføring av personopplysninger (se Advarsler).

## *3.4* Teknisk ytelse

Med Visible Patient Suite kan det medisinske teamet:

● Anonymisere medisinske DICOM-bilder (støtter: CT, MR)

## 4 Advarsler

### 4.1 Generell advarsel

Programmet er utformet for å brukes av kvalifsierte helsearbeidere som hjelpemiddel for klinikere som er eneansvarlige for endelige beslutninger i behandlingen.

## 4.2 Sikkert IT-miljø

Produktet må installeres i et sikkert miljø i samsvar med sikkerhetsreglene. Slike regler varierer fra land til land. Punktet om IT-sikkerhet inneholder generelle sikkerhetsanbefalinger som bør følges for et sikkert miljø.

#### 4.3 Behandling av medisinske opplysninger

Dette produktet genererer eller bruker medisinske opplysninger som kan lagres av helsearbeidere eller overføres mellom dem mens de bruker produktet. Medisinske opplysninger må behandles (overføres, lagres m.m.) i samsvar med reglene for vern av personlige helseopplysninger. Punktet om IT-sikkerhet inneholder generelle sikkerhetsanbefalinger som bør følges for et sikkert miljø.

## 5 Tekniske data

#### 5.1 Systemkonfigurasjon og spesifikasjoner

Visible Patient Suite er utformet for å fungere på en standard automatisk plattform gjennom det installerte operativsystemet (Windows eller Mac). Maskinutstyret for denne plattformen er en ordinær PC som fås i handelen. I tillegg kan alle inkluderte programmer i pakken (forklart i detalj nedenfor) installeres på forskjellige datamskiner og trenger ikke å være sammenkoblet i et nettverk.

#### 5.1.1 PC – Minstekrav til systemkonfigurasjon

- **Operativsystem:** Windows 7 x64
- **Prosessor:** Intel Core i3
- **Video:** eget grafikkort (nyere enn 2012)
- **Minne:** 4 GB RAM
- **Lagringsbehov:** 10 GB diskplass
- **Internett:** høyhastighets internettilkobling
- **Oppløsning:** 1024x768 eller

#### 5.1.2 PC – anbefalt systemkonfigurasjon

- **Operativsystem:** Windows 7 x64
- **Prosessor:** Intel Core i7 2,5 GHz
- **Video:** Nvidia GeForce GTX 760 eller bedre
- **Minne:** 16 GB RAM
- **Lagring:** 30 GB diskplass
- **Internett:** høyhastighets internettilkobling
- **Oppløsning:** 1920x1080 som minstekrav

#### 5.1.3 Mac – Minstekrav til systemkonfigurasjon

- **Operativsystem:** Mac OS 10.12
- **Video:** eget grafikkort

#### 5.1.4 Mac – anbefalt systemkonfigurasjon

- **Operativsystem:** Mac OS 10.12
- **Video:** eget grafikkort

#### 5.2 Programmet i hovedtrekk

#### 5.2.1 Visible Patient Sender

Visible Patient Sender inneholder bare moduler for databehandling. Progammet er et enkelt verktøy for å anonymisere flerdimensjonale digitale bilder fra forskjellige kilder for medisinske bilder (DICOM-bilder). Det brukes av kvalifiserte helsearbeidere (generelt radiologer eller røntgenteknikere) til å dele anonyme data med andre kvalifiserte helsearbeidere. Med Visible Patient Sender kan brukerne laste inn og vise DICOM-bilder og

anonymisere dem automatisk. De anonyme dataene lagres i et zip-arkiv med et unikt anonymt identifiseringsnummer. Dessuten lages det en pdf-rapport med en sammenfatning av opplysninger som dato, identifiseringsnummeret, henvisende lege, kommentarer m.m. Dette programmet tolker ikke volumet til 3d-data. Alle modulene i programmet diskuteres nærmere nedenfor.

#### 5.3 Programmoduler

Modulene i Visible Patient Suite kan grupperes i kategorier:

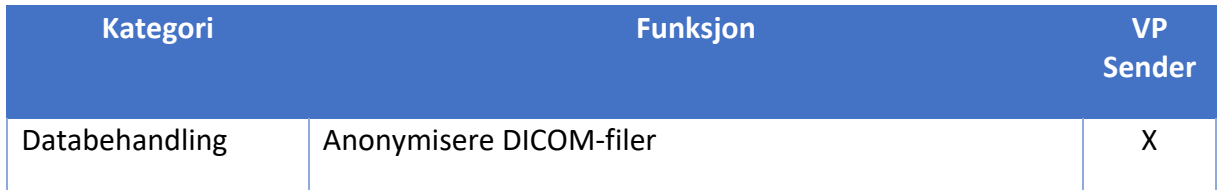

I tabellen ovenfor er alle modulene av programmet gruppert etter: databehandling, analyse av bilder og overflater og overflatebehandling. De individuelle modulene av programmet beskrives mer detaljert nedenfor.

#### 5.3.1 Anonymisere DICOM-filer

Denne modulen er et enkelt verktøy for å anonymisere flerdimensjonale digitale bilder fra forskjellige kilder for medisinske bilder (DICOM-bilder). Med modulen kan brukerne laste inn og vise DICOM-bilder og anonymisere dem automatisk. De anonyme dataene lagres i et zip-arkiv med et unikt identifiseringsnummer. Dessuten lages det en pdf-rapport for å opprettholde en forbindelse mellom det anonyme nummeret og pasientopplysningene. Denne modulen tolker ikke volumet til 3d-data.

## 6 Installering

Installeringen av Visible Patient Suite kan startes med en eksekverbar fil.

#### 6.1 Krav til datasikkerhet

#### 6.1.1 Sikkert miljø

Produktet kan installeres i et sikkert miljø i samsvar med gjeldende regler for datasikkerhet. Dette produktet genererer eller bruker dessuten medisinske opplysninger som kan lagres av helsearbeidere eller overføres mellom dem mens de bruker produktet. Medisinske opplysninger må behandles (overføres, lagres m.m.) i samsvar med reglene for vern av personlige helseopplysninger.

Slike regler varierer fra land til land. Det følgende er generelle sikkerhetsanbefalinger som bør følges for et sikkert miljø:

- Tilgangen til miljøene (programvare og datalagring) må forbeholdes autoriserte brukere ved hjelp av autentiseringsmekanismen til operativsystemet for å begrense tilgangen til produktet.
- Det må settes opp en lagdelt autoriseringsmodell for å kontrollere miljøene ved å tildele forskjellige privilegier til forskjellige roller (f.eks. systemadministrator, helsearbeider).
- Hvis brukeren er inaktiv, må miljøene låse seg ved hjelp av den automatiske låsemekanismen til operativsystemet.
- Fjerntilgang til miljøene må kontrolleres og forbeholdes pålitelige brukere gjennom verktøy i operativsystemet, brannmurkonfigurasjonen og regler i infrastrukturen.
- Det må installeres et antivirusprogram som kontrollerer miljøet. Produktet er utformet for å tillate sikkerhets- og antivirusinspeksjoner uten at sikkerheten og hovedfunksjonene til produktet blir påvirket.
- De medisinske dataene må utveksles mellom helsearbeidere gjennom et filoverføringssystem i et sikkert nett som garanterer et sikkerhetsnivå som egner seg for personlige helseopplysninger.

#### 6.1.2 Verifisering av pakken

De generelle anbefalingene for installering av produktet er som følger:

- Integriteten til pakken bør sjekkes etter nedlastingen (hashsummen til pakken kan fås fra nettstedet til leverandøren).
- Før installeringen må det sjekkes om pakken er autentisk. Visible Patient signerer alle pakkene sine.
- For å beskytte produktet må det installeres av en systemadministrator på et sted der standardbrukere ikke har skriverettigheter.
- 6.2 Installere Visible Patient Sender
- 6.2.1 Installere Visible Patient Sender på Windows

#### Start installeringen.

Dobbeltklikk på installeringsfilen fra Visible Patient: Den følgende dialogboksen dukker opp.

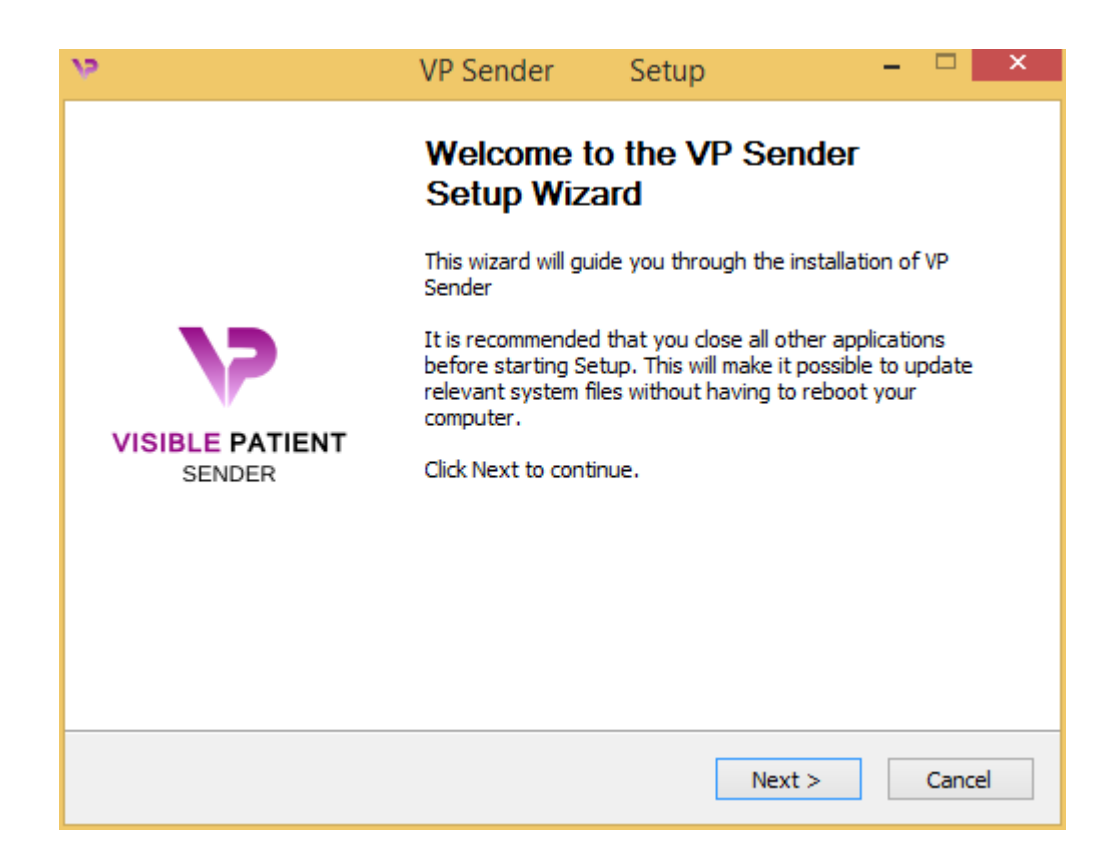

#### Klikk på «Next».

Godta lisensen

Lisensavtalen vises på skjermen.

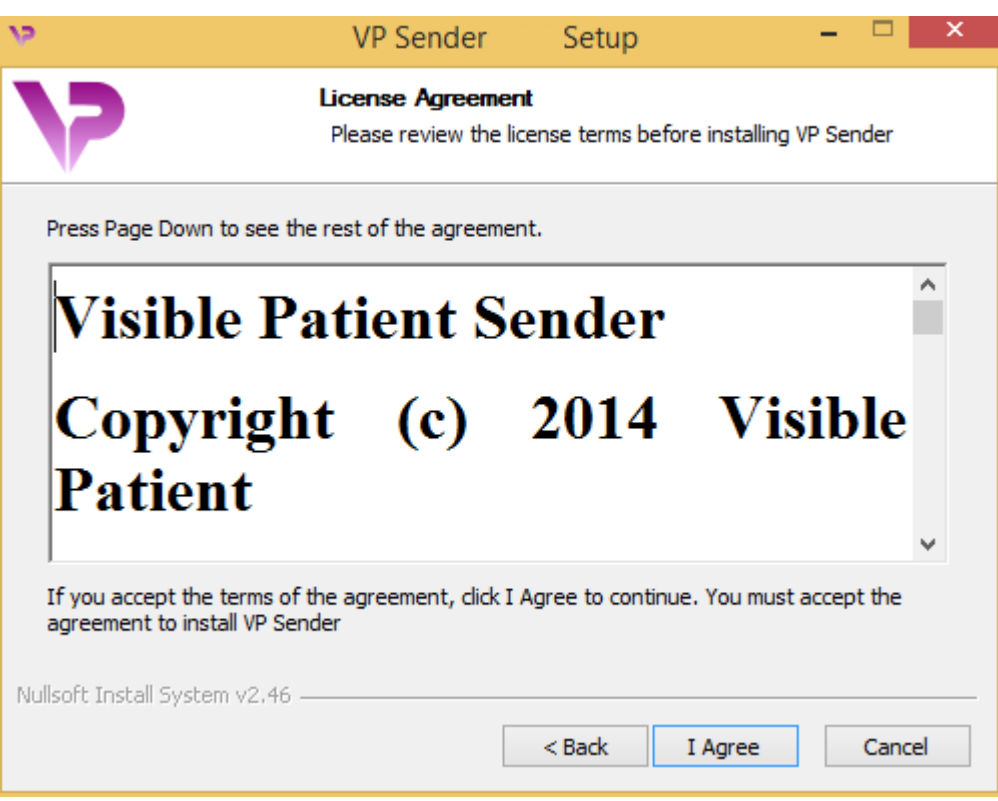

Les lisenskontrakten og klikk på «Jeg er enig» («I agree») slik at installeringen kan fortsette. (Hvis du ikke er enig, klikker du på «Avbryt» («Cancel») for å stoppe installeringen.)

Velg installeringsmappe.

Skjermen viser mappen der programmet skal installeres.

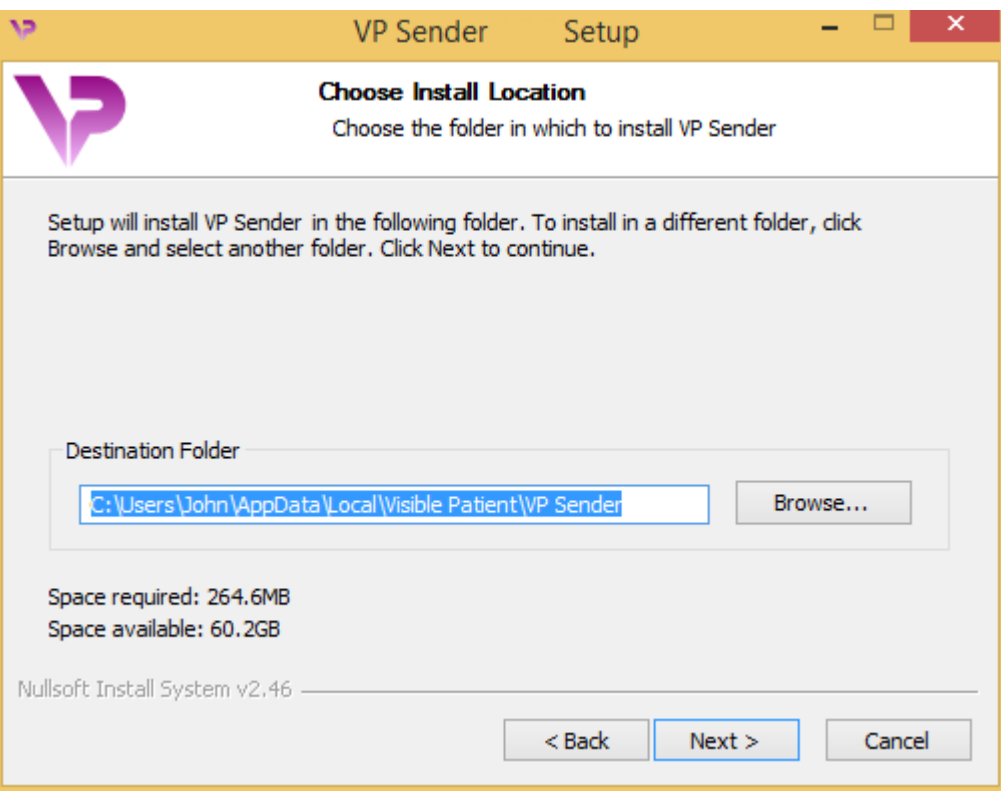

Du kan velge en annen installeringsmappe ved å klikke på «Bla gjennom» («Browse») og velge en ny installeringsmappe. Du kan også lage en ny ved å klikke på «Lag ny mappe» («Make New Folder»).

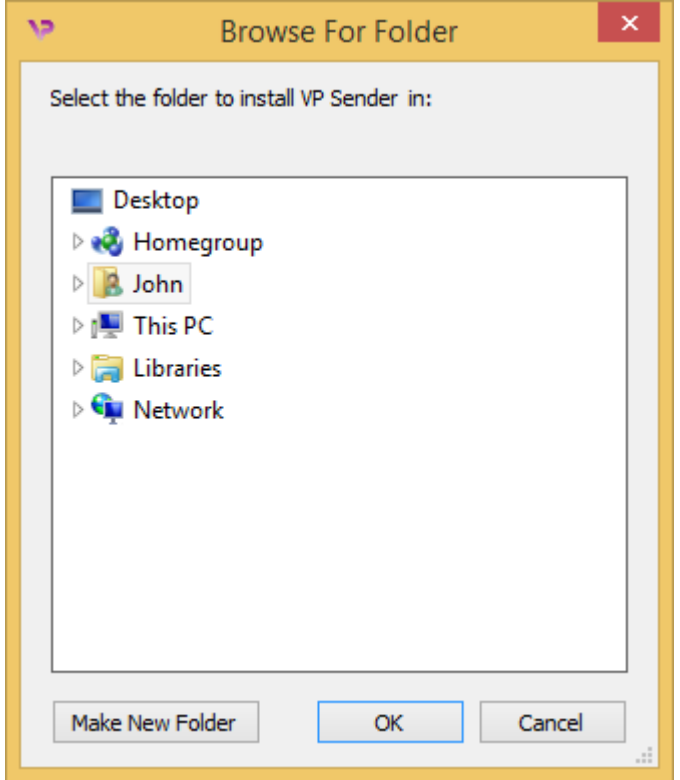

Velg installeringsmappe og klikk på «Ok».

#### Opprette en snarvei

Du kan også velge å lage en snarvei for enklere tilgang til programmet. Som standard blir det opprettet en snarvei på skrivebordet til datmaskinen, men du kan velge en annen plassering. Du kan også skrive inn et navn for å opprette en ny mappe for startmenyen eller velge å ikke opprette en snarvei.

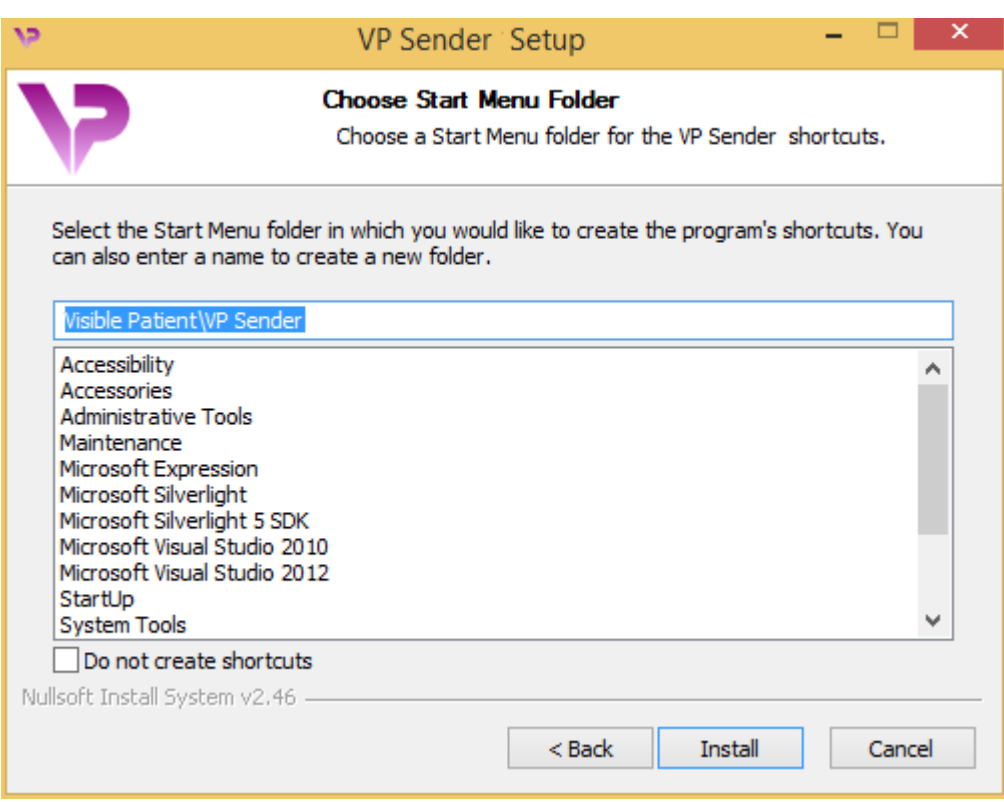

## Fullføre installeringen

Klikk på «Install» for å fortsette installeringen. Installeringen begynner.

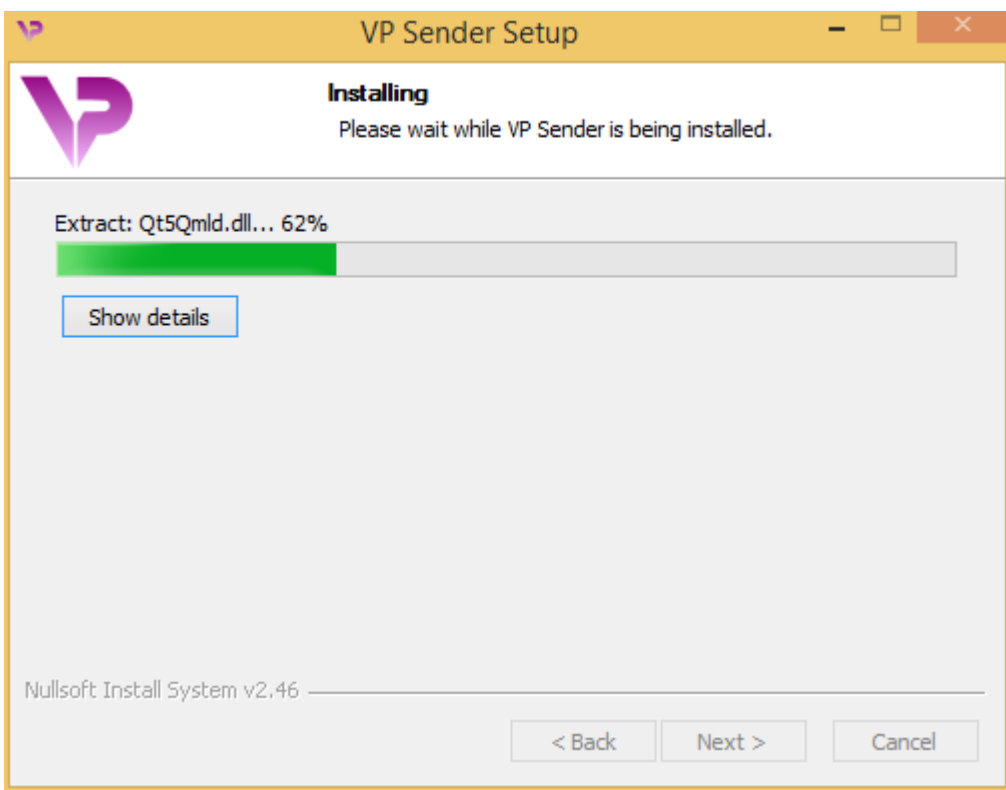

Den tar noen sekunder. Når den er ferdig, vises det ved en melding. Klikk på «Avslutt» («Finish») for å lukke konfigureringsvinduet.

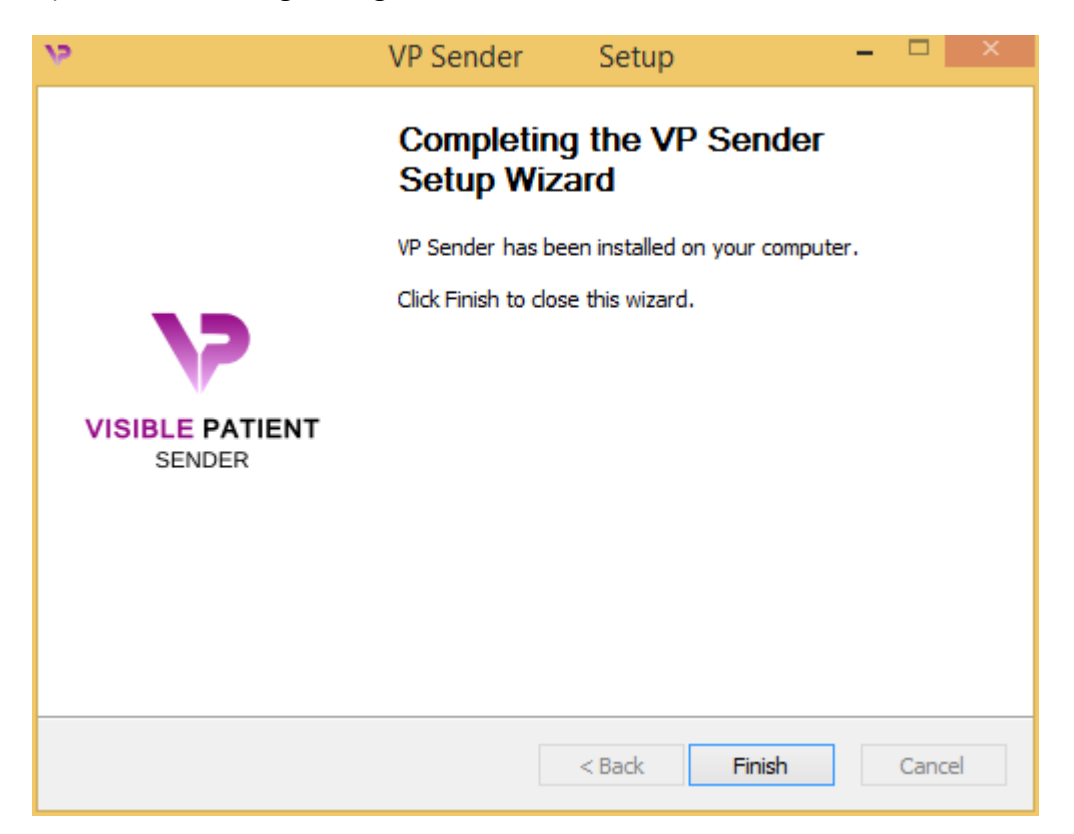

Visible Patient Sender er nå installert på damaskinen i den valgte installeringsmappen.

#### Starte programmet

Du kan starte Visible Patient Sender ved å klikke på snarveien du opprettet under installeringen (skrivebordet på datamaskinen er standard plassering).

Ta kontakt med Visible Patient hvis det oppstår et problem under installering av programmet: support@visiblepatient.com.

#### 6.2.2 Installere Visible Patient Sender på Mac

#### Start installeringen.

#### Dobbeltklikk på installeringsfilen fra Visible Patient.

Et vindu med lisensavtalen dukker opp. Klikk på «Enig» («Agree») for å fortsette installeringen.

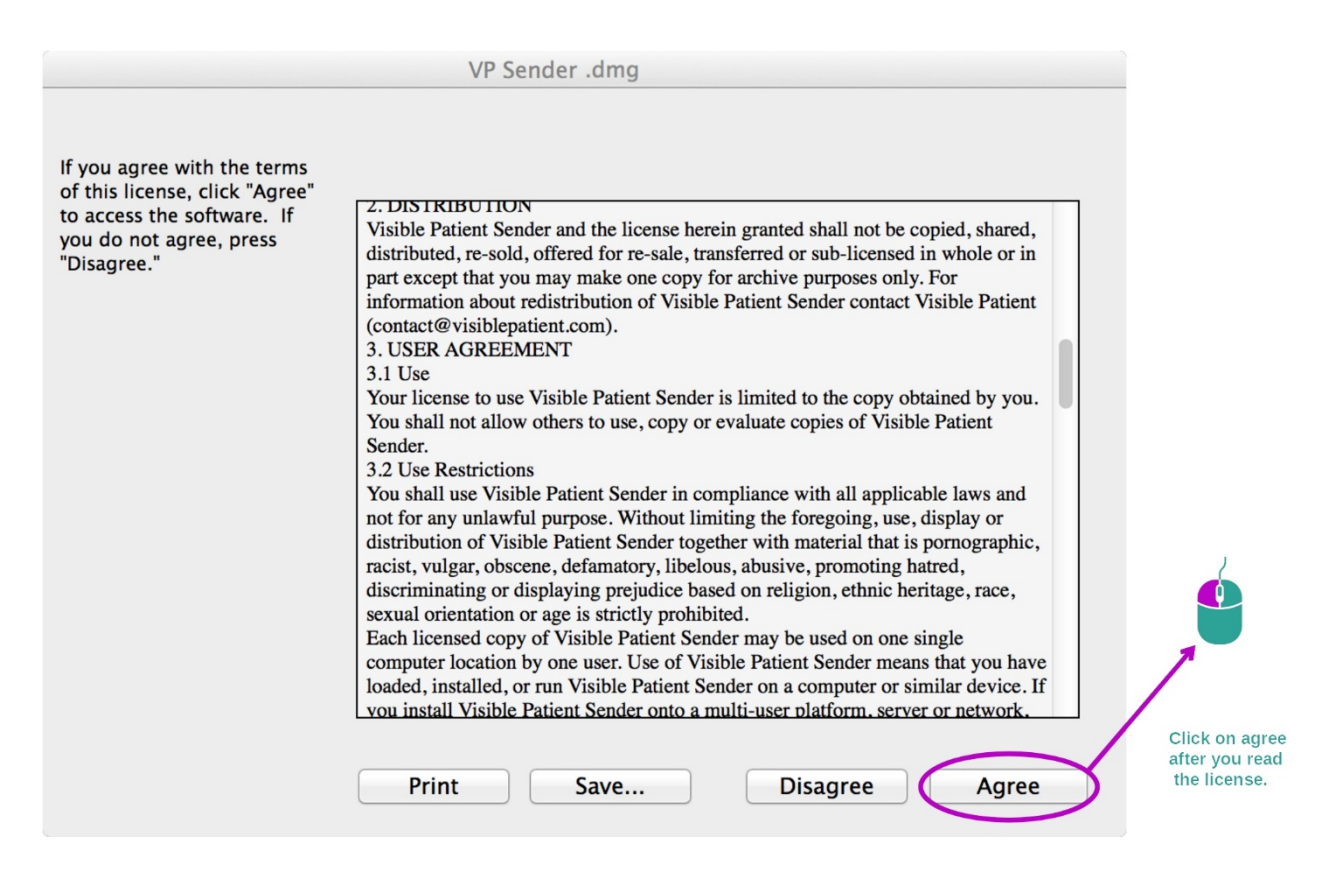

Installer programmet.

Klikk på Visible Patient Sender-programmet og dra det til snarveien for programmet.

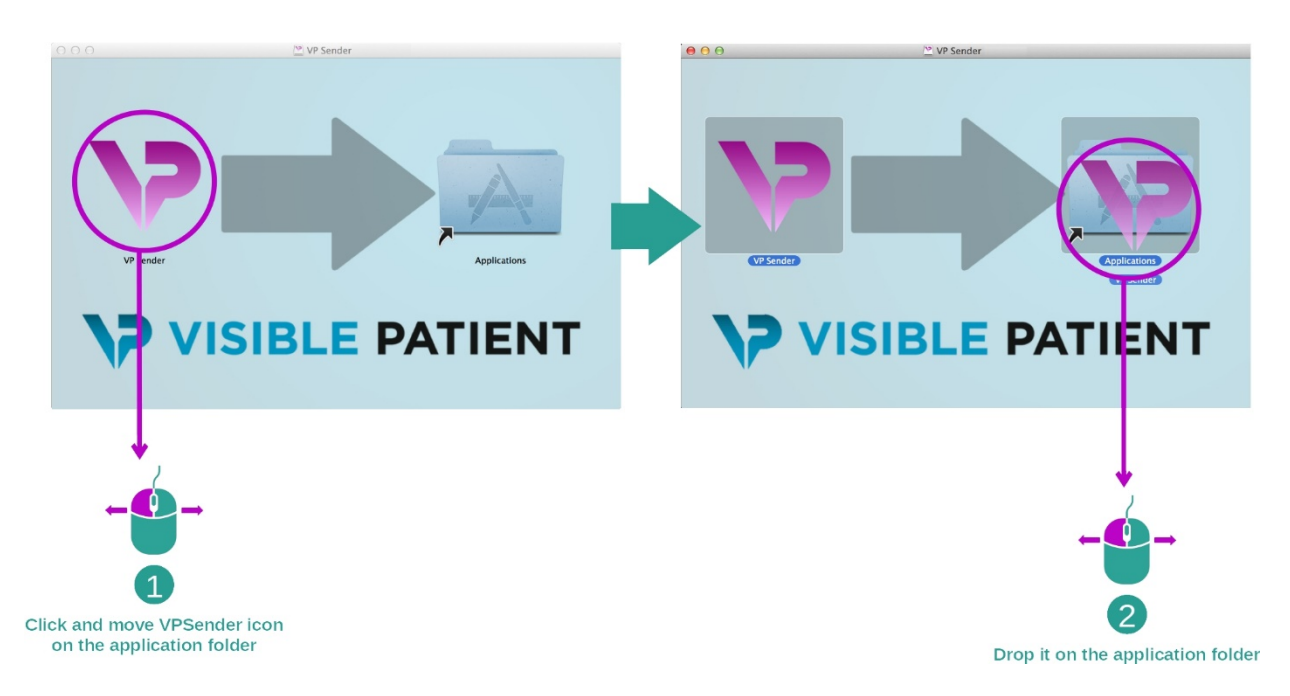

Visible Patient Sender er nå installert.

#### Starte programmet

Visible Patient Sender kan startes fra programmappen ved å dobbeltklikke på Visible Patient Sender-ikonet.

Ta kontakt med Visible Patient hvis det oppstår et problem under installering av programmet: support@visiblepatient.com.

## 7 Bruksanvisning

## 7.1 Anonymisere et bilde

Hensikten med Visible Patient Sender er å anonymisere DICOM-data. Det lages også en anonymiseringsrapport for å kunne knytte et anonymiseringsnummer til pasientopplysningene.

#### 7.1.1 Forutsetninger

Hvis du skal anonymisere et bilde, må du bruke programmet Visible Patient Sender.

#### 7.1.2 Anonymisere en DICOM-serie

Vi begynner med en kort beskrivelse av grensesnittet til Visible Patient Sender.

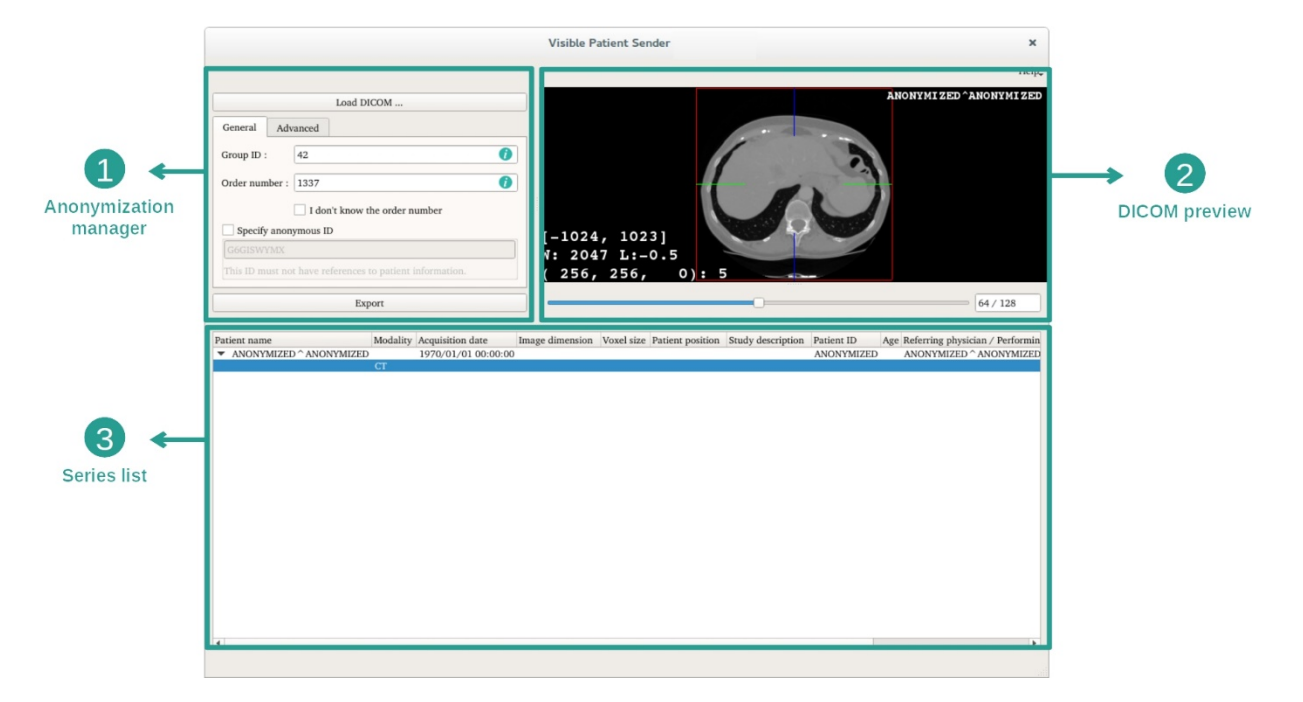

Det består av tre hoveddeler. Den første, som vises i øvre venstre hjørne, kontrollerer anonymiseringsprosessen. Den andre, på høyre side, gir en oversikt over DICOM-filer som er lastet inn. Den siste, nederst på skjermen, viser ei liste over serier som er lastet inn.

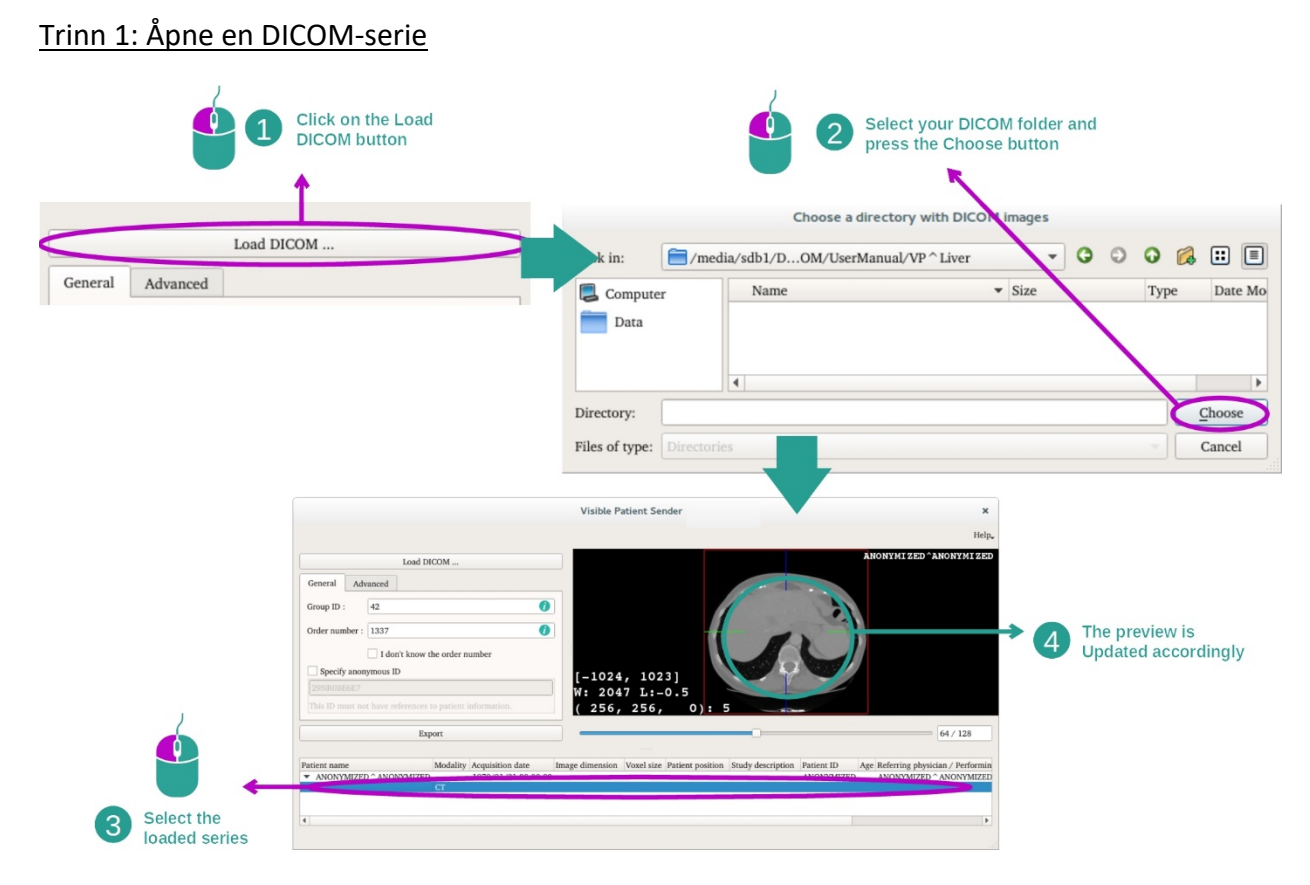

Det første trinnet i anonymiseringen av DICOM-data er å laste serien inn i Senderprogrammet. Klikk på «Load DICOM» (last inn DICOM-bilde). Når serien er lastet inn, vises den på lista nederst på skjermen. Du kan få en oversikt over serien ved å velge den på lista.

#### 26

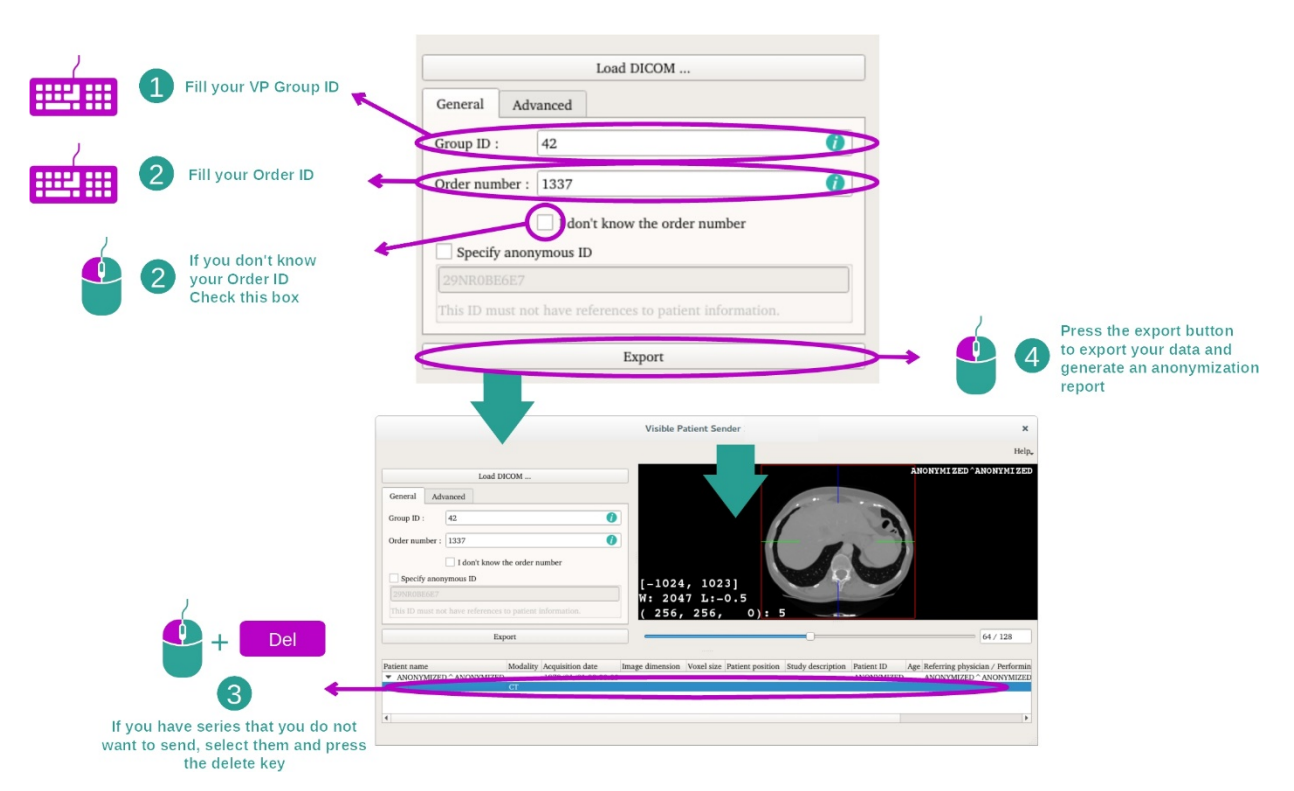

#### Trinn 2: Oppdatere anonymiseringsopplysningene og eksportere den anonymiserte serien

Når serien er valgt, må de obligatoriske feltene fylles ut for anonymiseringsprosessen.

Når opplysningene er oppgitt, kan den anonymiserte DICOM-fila eksporteres med Exportknappen. Programmet lager et ZIP-arkiv som inneholder serien og en PDF. PDF-en inneholder opplysninger som gjør det mulig å knytte det anonyme identifiseringsnummeret til pasientens personopplysninger.

## 8 Vedlikehold

Visible Patient Suite er vedlikeholdsfritt. Alle Visible Patient Suite-programmene har et lisenssystem for å kontrollere distribusjonen av programmene.

#### 8.1 Visible Patient Sender

Programmet VP Sender leveres med en lisens som er gyldig i 6 måneder.

#### 8.2 Oppdatere lisensen

60 dager før lisensen utløper kommer det opp et vindu med utløpsdatoen for lisensen hver gang programmet starter.

Det anbefales å sjekke om en ny versjon av programmet er tilgjengelig hvis det er mindre enn 30 dager igjen av fristen. Ta kontakt med kundestøtte for å få ny lisens hvis det ikke foreligger noen ny versjon.

## 9 Problemløsing

## 9.1 Allmenne problemer

Det er ikke kjent noen problemer med VP Sender.